# HOW TO USE? ANAAJ KHARID PORTAL

www.Anaajkharid.in

Department of Food, Civil Supplies & Consumer Affairs, Government of Punjab

### 1. What would be my Login Id & Password in Anaaj Kharid Portal?

Aarthiya Login Id & Password in Anaaj Kharid Portal will be the same which is used in E-Mandikaran Portal for Login.

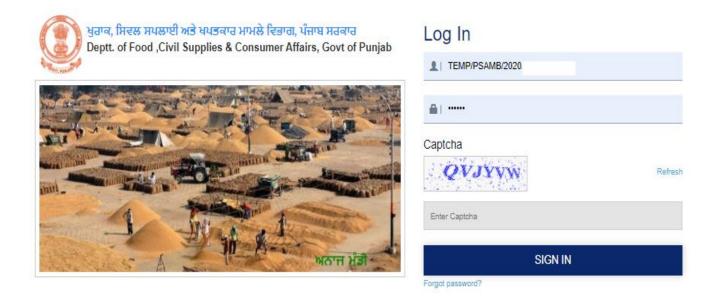

### 2. Process for Registration of New Aarthiya License.

New Registration of Aarthiya will be done in E-Mandikaran Portal and the same Login id & Password details will be used in Anaaj Kharid Portal for Login.

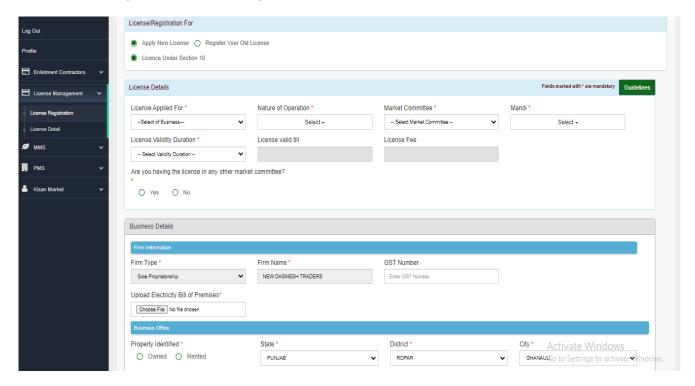

Please Note: Currently, New Aarthiya License Registration is closed except death case or change in Partnership.

### 3. How to renew the License Expiry in the Anaaj Kharid Portal?

In E-Mandikaran portal from Aarthiya Login, Option for Renewal of License is available. After Renewal, it will start reflecting in Anaaj Kharid Portal.

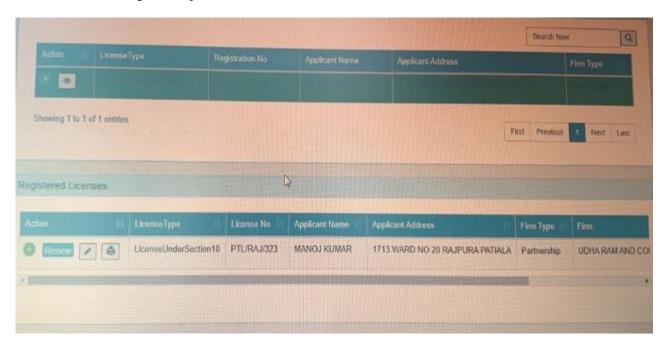

### 4. Process to confirm Aarthiya Bank details in Anaaj Kharid Portal.

Aarthiya need to login into Anaaj Kharid portal and select the Market Committee and confirm the Bank details along with soft copy of Cancel Cheque & Pan Number and get it verified by the Respective Inspector.

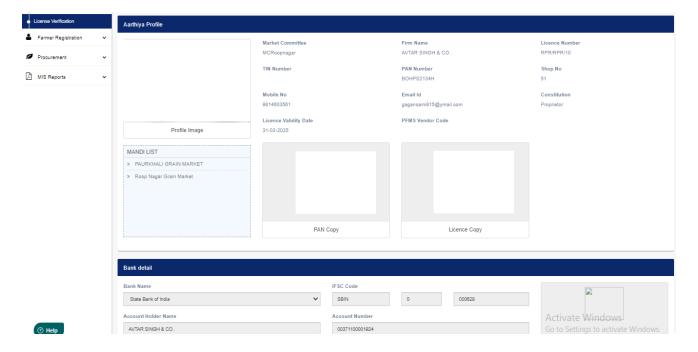

### 5. Aarthiya not visible in Heap Register?

Aarthiya Bank details has not been verified in the Anaaj Kharid Portal. Request Aarthiya to verify the Bank details in Anaaj Kharid Portal from there login.

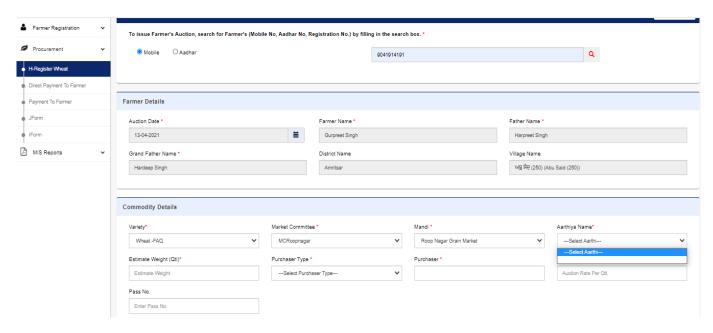

## 6. After Entering Farmer Mobile Number getting Message Farmer Bank details not verified during Heap Register?

Kindly Verify your Bank details in Farmer Registration Module under Bank Detail Tab and upload cancel cheque/Front Passbook copy and Con

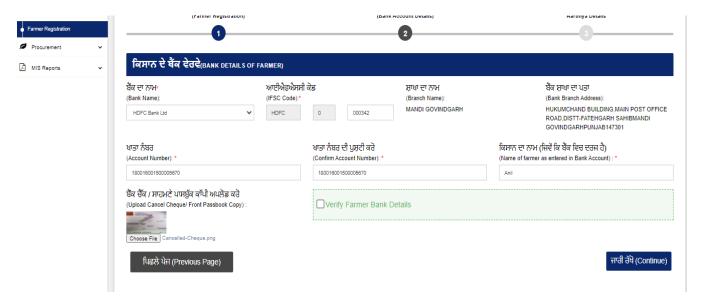

### 7. Pay Now Option not visible in Aarthiya Login for Direct Payment to Farmer?

Farmer Bank details has not been verified in the Anaaj Kharid Portal. Kindly Verify your Bank details in Farmer Register Module.

### 8. Do we need to do the entry in PFMS also?

As Anaaj Kharid Portal is Integration with PFMS, no separate Entry is required in PFMS.

#### 9. How to know Aarthiya User Id in Anaaj Kharid Portal?

Aarthiya can Contact their Respective Market Committee as we have provided Report "Aa. rthiya Login details" to the Secretary ID login in E-Mandikaran Portal.

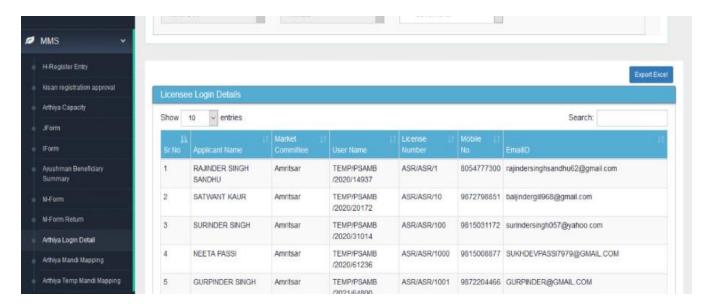

### 10. Anaaj Kharid Portal is not accepting Aarthiya Login & Password?

Aarthiya need to use the forget password option in E-Mandikaran portal and change the Password and use the same User id & Password in Anaaj Kharid Portal.

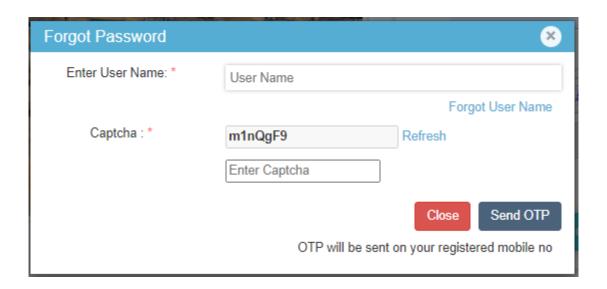